# SWITCH OFF FAP/DPF EDC16

## **Switch off dpf/fap edc16c34**

Dovresti trovare la seguente stringa in 8 bit esadecimale!

00 7F 00 00 00 00 00 00 00 00 02 01 01 00 0C 3B

In questa stringa 02 01 deve essere cambiata a 00 00 per DPF off.(puoi trovare anche solo uno dei 2 valori)

Per trovare questa stringa di ricerca per 01 00 0C 3B potrai ottenere 1 o 2 risultati ESEMPIO:

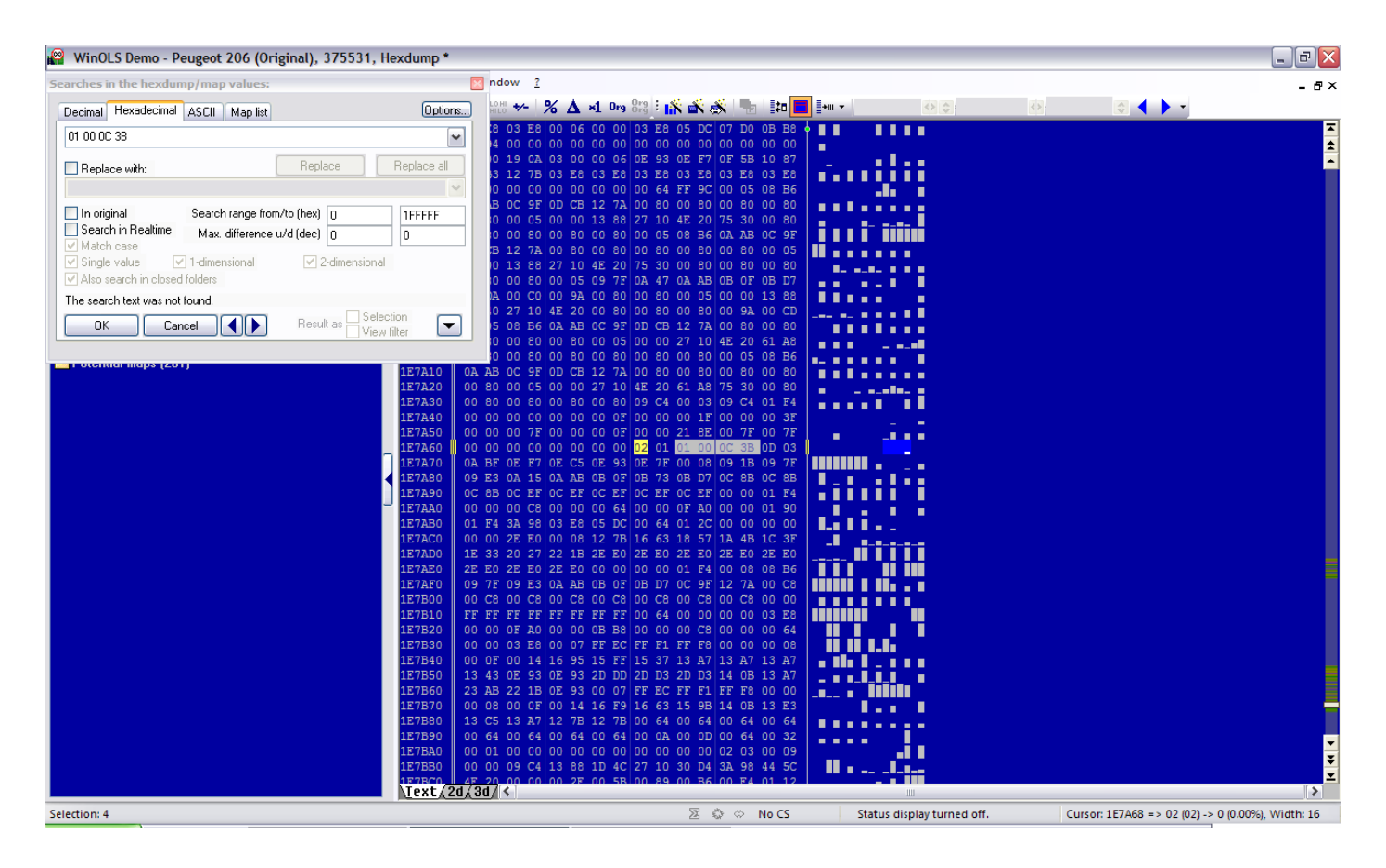

#### **Switch off dpf/fap edc16c39**

Dovresti trovare la seguente stringa in 8 bit esadecimale!

## 00 00 01 00 00 00 28 44 00 00 43 1C 00 00 43 1C

In questa stringa 01 deve essere cambiata a 00 per DPF off.(puoi trovare al posto di  $01 \rightarrow 02$  ma il risultato è uguale) INFATTI:

- 0- dpf off sonda off
- 1 dfp on sonda on
- 2- dpf off sonda on

Per trovare questa stringa di ricerca per 00 00 28 44 00 00 43 1C 00 00 43 1C. ESEMPIO:

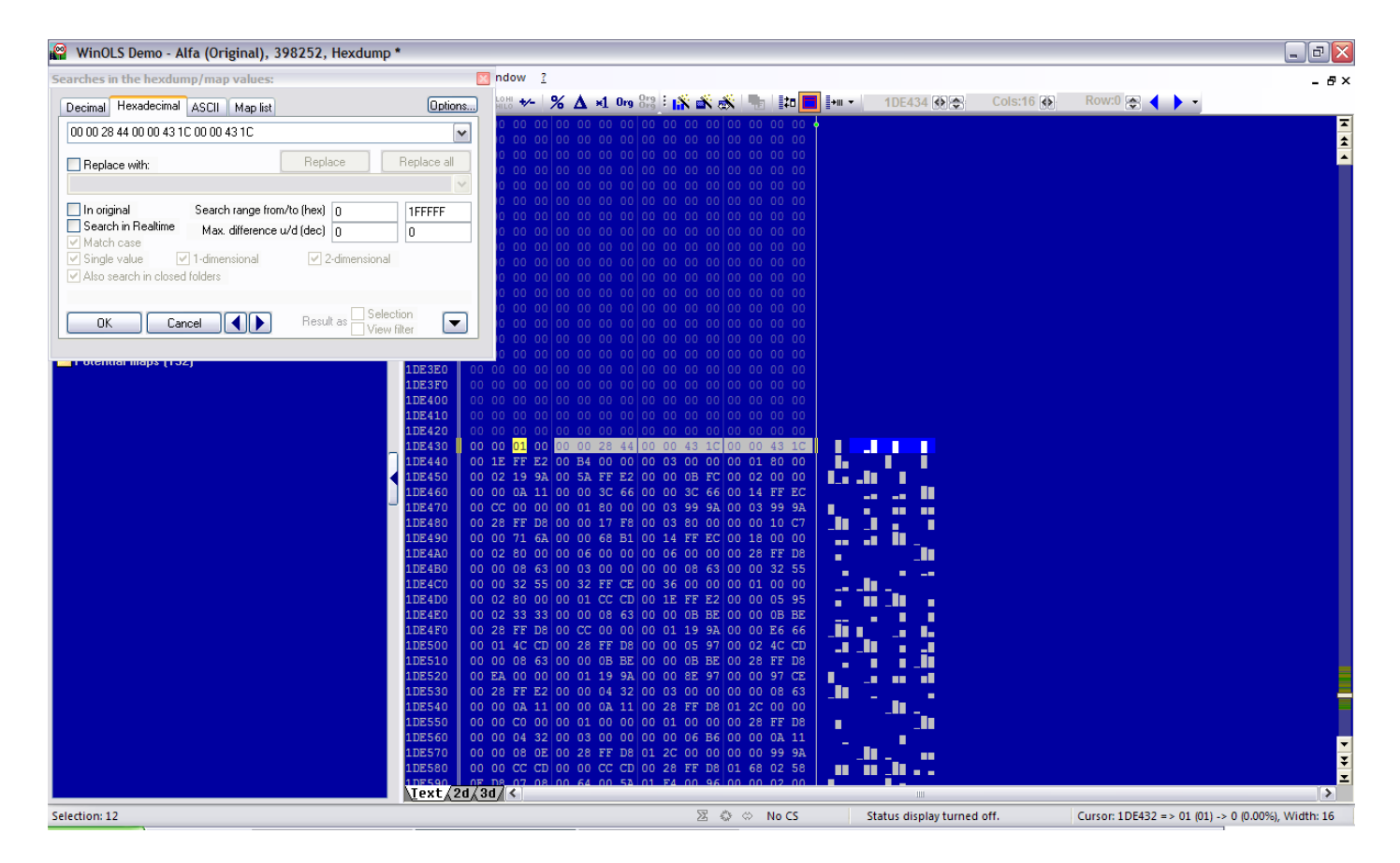

# **Switch off dpf/fap edc16u34 gruppo VAG**

Apri Winols seleziona new project e binary file,seleziona il file e aprilo all'apertura selezioni i damos VW golf ecc. ecc.

su hexdump tasto destro del mouse su proprietà Values: 16bit(LoHi) number format:decimal e dai ok. ora funzione search byte sequence sempre decimal e inserisci 32767 32768. ovviamente ci sono più di una sequenza e l'indirizzo dell'interruttore dof non si trova sempre allo stesso posto di solito si trova tra il 1 posto e il 3 posto dopo la sequenza ed è 00256. Cambia 00256 con 00000 e spegnerai tutte le funzioni dpt su edc16. Se non riuscite a trovare la sequenza 32767 32768 inverte LoHi con HiLo sempre in 16bit decimali. ESEMPIO:

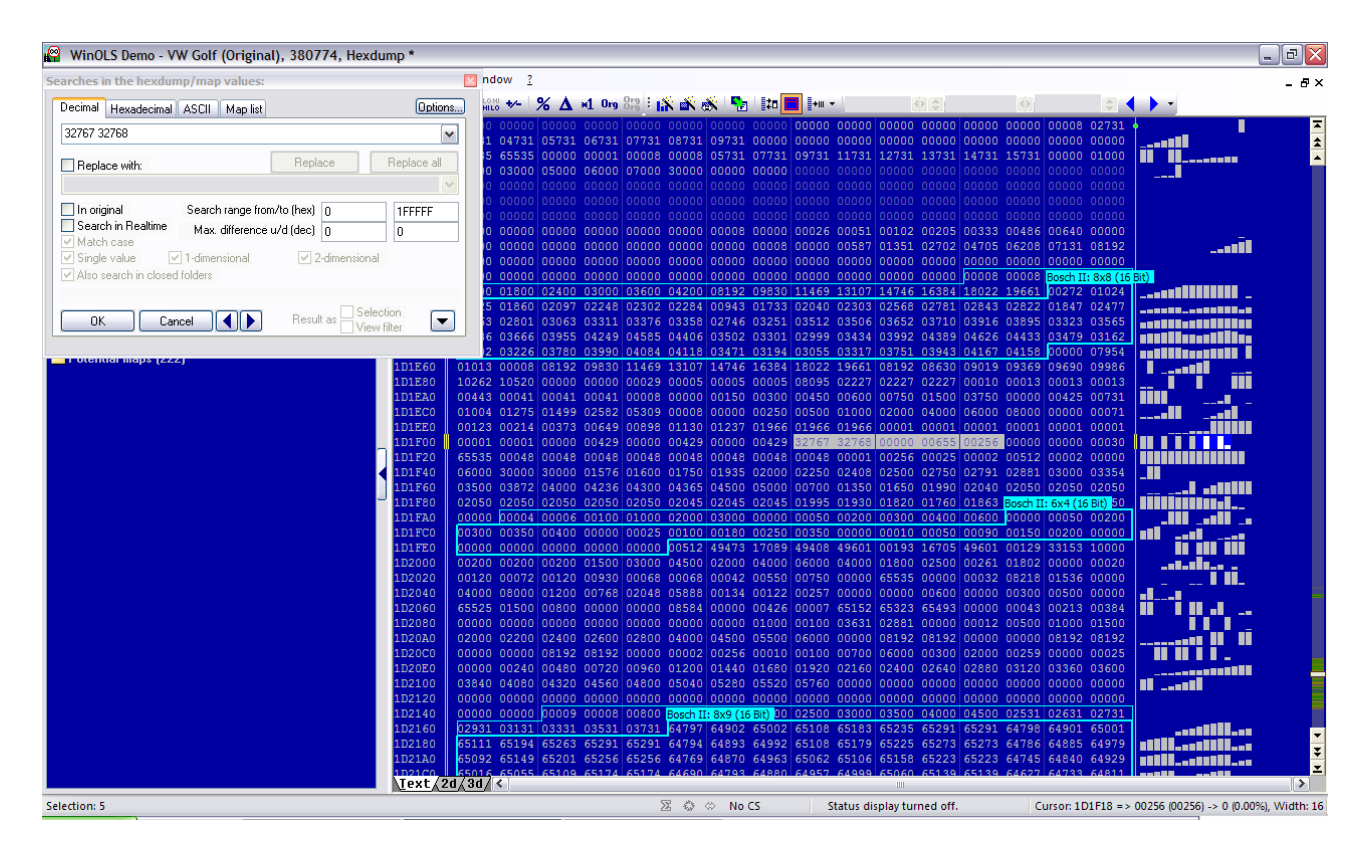

È consigliato per questo genere di ricerche e procedure utilizzare winols che potete trovare nel sito ufficiale in demo che funziona benissimo, in ogni caso io vi ho allegato il setup demo.

Queste procedure non sono frutto del mio lavoro ma sono state prese dal forum e raggruppate e spiegate in modo piu chiaro qui per facilitare il lavoro di tutti.

Grazie a

-FABIO ADMIN per l'edc16c34

-ZANI70 per l'edc16c39

-DAVIDE\_MA per l'edc16u34